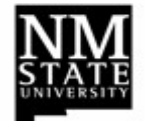

**Banner Self-Service Electronic Labor Redistribution (ELR) FYI Acknowledgment**

## **Process:**

- 1. Open a web browser and launch my.NMSU.edu.
- 2. Enter your NMSU user name and password to logon.
- 3. Click on the **Employee** tab to view Banner Self Service.
- 4. In the Banner Self Service section, select the **Employee** link.
- 5. Select the **Labor Redistribution** link.
- 6. Close the **Advanced Search** fields.
- 7. Select the **Approvals** tab.
- 8. Double click the desired labor transaction line to open it (or select the line of information, then click the **Open** button).
- 9. Review **Current Distributions** and **Updated Distributions**.
- 10. Verify answers to questions in the **Comments section**, Reference **D)**
- 11. Multiple Pay Periods and Earn Codes may exist. Review each by clicking '**Pay Period & Earn Codes"** on the right sidebar.
	- If multiple shifts exist, they will be listed in the sidebar also. Select and review each shift in the Main Window pane.
- 12. Only click the **Acknowledge** button if all information is correct.
	- Click the **'Return for Correction'** button to send the ELR back to the initiator so they can correct it.
- 13. To add a comment (optional), click on **Comments** tab.
- 14. Click the Close icon [**X**] to close the redistribution.
- 15. Remember to **Sign out** of the ELR system.

## **Remember….**

- **A)** All Principal investigators are automatically FYI participants anytime an Electronic Labor Redistribution is initiated on their award.
- **B)** Additional FYI participants may be added to the routing queue as needed. FYI participants should follow steps listed below to acknowledge labor redistribution within one week.
- **C)** If a transaction is not acknowledged within one week from the initial email, the system will automatically acknowledge on your behalf.
- **D)** Verify that the **Comments** section of the ELR contains answers to questions 1 and 2 if the transfer is within 90 days of the pay date; all 4 questions should be answered if the transfer is over 90 days from the pay date.

**Q1)** Explain why the expense was originally charged to the index from which it is now being transferred.

**Q2)** Explain why the charge should be transferred to the proposed receiving index.

- **Over 90 daysQ3)** Explain why the cost transfer being requested is more than 90 days after the initial pay date of the original transaction.
- **Over 90 daysQ4)** Explain what action will be taken to avoid the JV's from being over 90 days in the future.
	- Click the **'Return for Correction'** button if the Initiator is missing required answers or if the answers are incorrect.

Refer to the ELR Initiator Manual for ELR guidelines.

*Note***:** For assistance, contact your Fiscal Monitor